# **DOCUMENTATION / SUPPORT DE FORMATION**

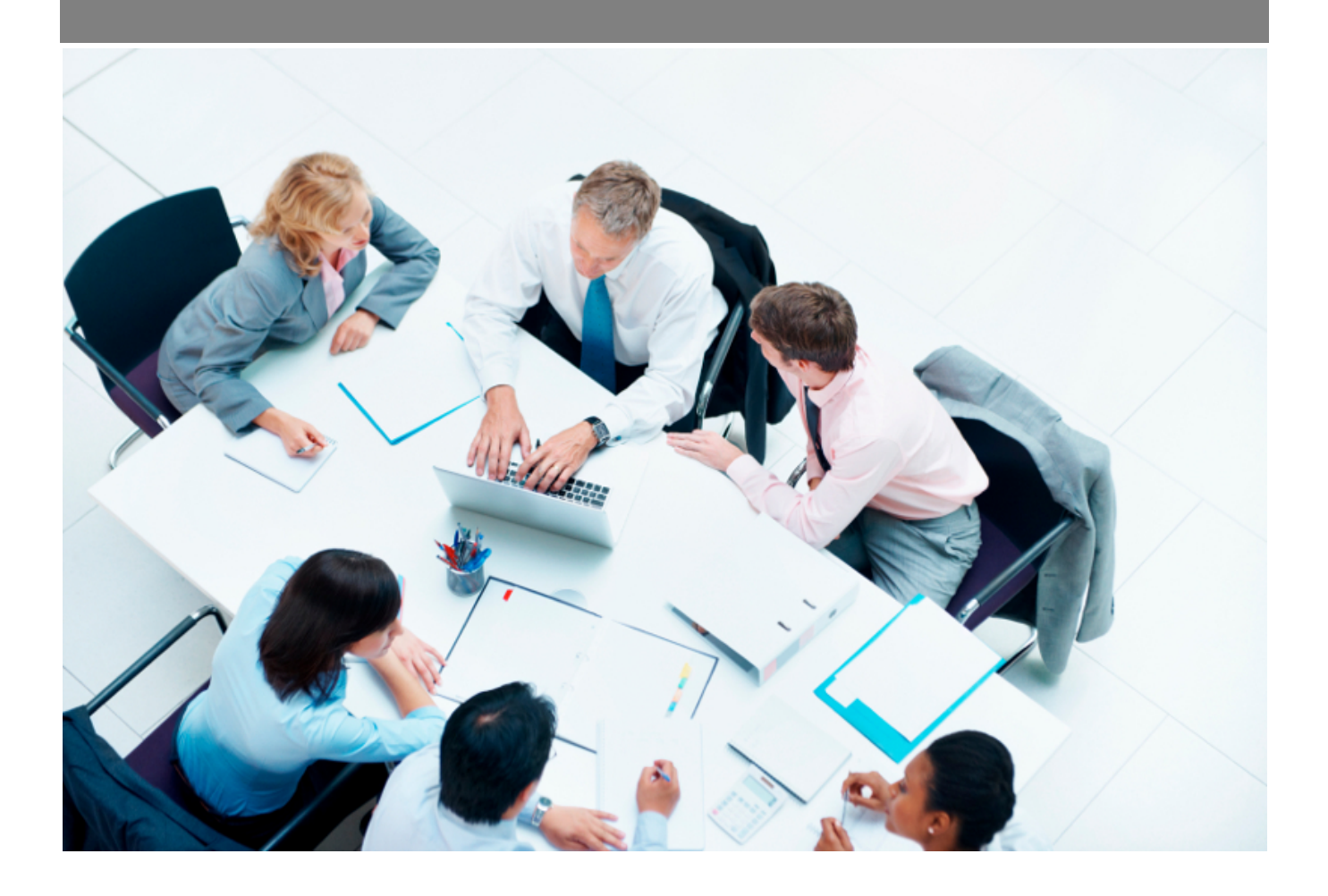

Copyright © Veryswing SAS, Tous droits réservés. VSActivity et VSPortage sont des marques déposées de Veryswing SAS.

## **Table des matières**

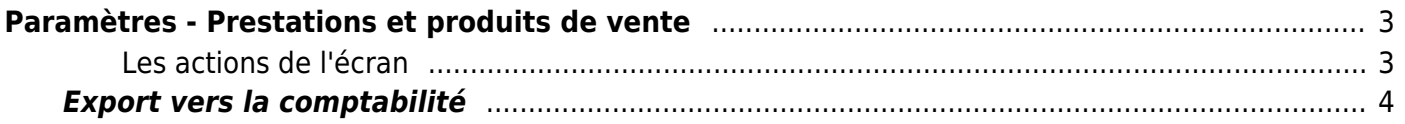

# <span id="page-2-0"></span>**Paramètres - Prestations et produits de vente**

Cette page liste les prestations et les produits proposés et/ou vendus aux clients de l'entreprise.

Commercial<br>Paramètres - Prestations et produits de vente ☆ <del>좋</del>

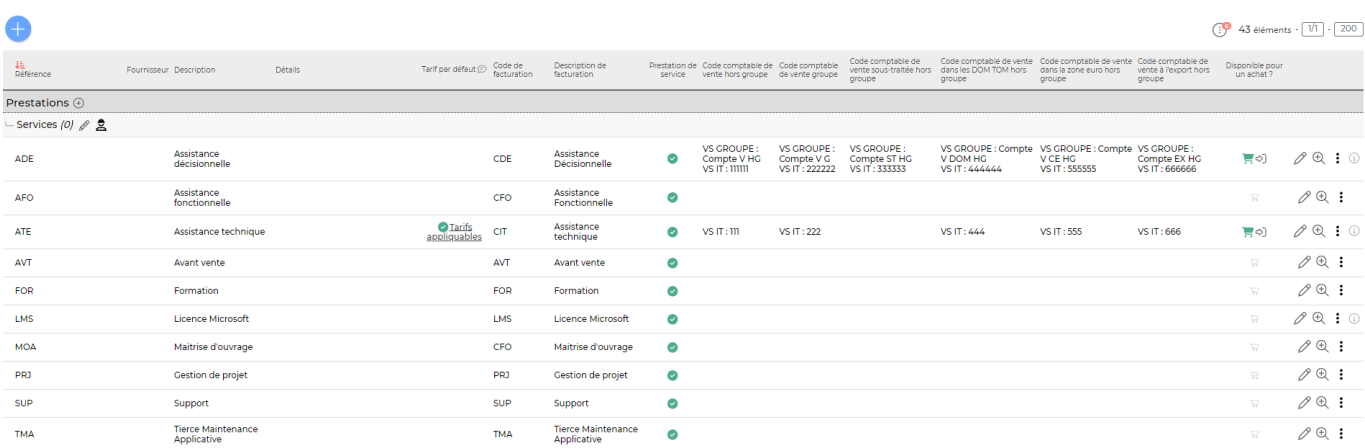

Les prestations et les produits gérés sont valables pour toutes les entités. Dans une version à venir, une gestion par entité et par groupe de sécurité sera possible.

#### <span id="page-2-1"></span>**Les actions de l'écran**

#### **Les actions globales**

Ajouter une prestation ou un produit de vente permet d'ajouter une prestation ou un produit de vente. Voir ci-après le détail de cette action.

#### **Les actions sur chaque ligne**

 $O\oplus O$ 

 $\mathscr O$  Mettre à jour la prestation ou le produit

Le formulaire qui s'ouvre est le même que celui pour l'ajout d'une prestation ou d'un produit de vente. Voir ci-dessous comment le remplir.

#### $_{\scriptscriptstyle\odot}$ Consulter la liste des affaires utilisant cette prestation ou ce produit (seulement disponible si des affaires sont concernées)

Une fenêtre s'ouvre pour afficher la liste des affaires utilisant cette prestation ou ce produit.

፧ Plus d'actions…

Depuis ce pictogramme vous pouvez effectuer plusieurs actions :

- Dupliquer la prestation ou le produit : permet de créer une nouvelle prestation ou un nouveau produit à partir des données saisies dans le critère existant.
- Fermer : rendre indisponible : permet de désactiver la prestation ou le produit.
- Supprimer la prestation ou le produit : permet de supprimer définitivement la prestation ou le produit (seulement si jamais utilisé).
- Créer une règle de prix : permet de définir un prix par défaut à une prestation/produit lors de la création d'une proposition commerciale ou d'une affaire.

### <span id="page-3-0"></span>**Export vers la comptabilité**

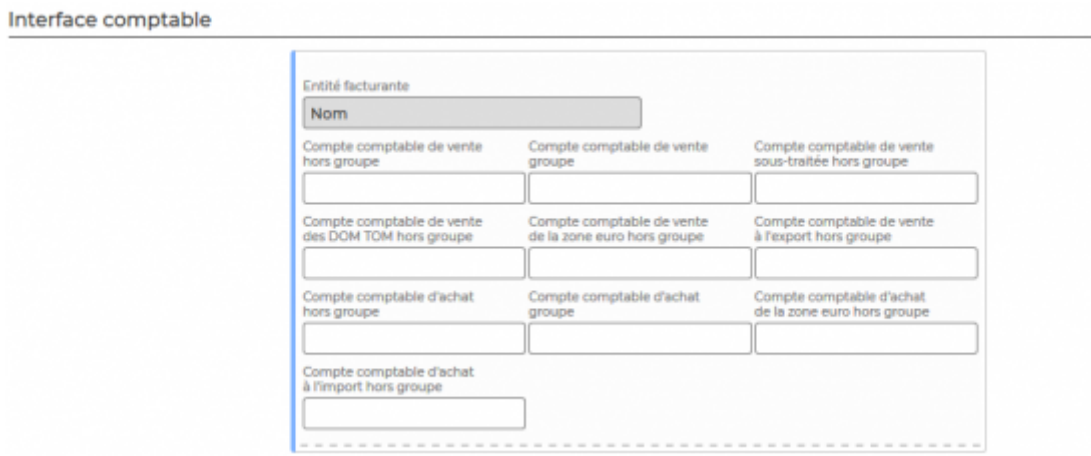

Si vous utilisez l'interface comptable, renseignez les comptes comptables par entité facturante et par type (vente, achat, groupe ou hors groupe).